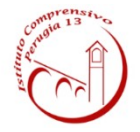

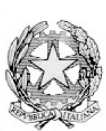

**ISTITUTO COMPRENSIVO PERUGIA 13 Sede Legale: Via Garigliano, 9 – 06134 Ponte Valleceppi (PG) Sede Amministrativa: Via Brenta s.n.c. – 06134 Ponte Valleceppi Cod. Mecc. PGIC854007 – Cod. Fisc. 94152350545 e-mail pgic854007@istruzione.it Tel. 075 5928004 – Fax 075 6920177 – Sito Web[: www.icperugia13.gov.it](http://www.icperugia13.gov.it/)**

Circolare n. 266 Perugia, 13/05/2020

A **TUTTI I DOCENTI** 

TUTTE LE FAMIGLIE Scuola dell'Infanzia di Ponte Valleceppi Scuola Primaria di Pianello, Ponte Valleceppi e S. Egidio

**OGGETTO**: Video lezioni offerte dall'Associazione Valdiceppo Basket.

Con la presente si comunica che l'Associazione Valdiceppo Basket offre gratuitamente, alle bambine e ai bambini che vorranno partecipare, l'opportunità di usufruire di video lezioni tramite la piattaforma Meet, un'applicazione della G-Suite di Google.

Queste video lezioni si svolgeranno il sabato a partire dal 16 maggio fino a sabato 6 giugno 2020.

- **Ore 9:00** video lezione rivolta a tutte le bambine e a tutti i bambini della Scuola dell'Infanzia e della classe prima della Scuola Primaria (**Corso Ed. Motoria 1 in Classroom - GSuite**);
- **Ore 10:00** video lezione che riguarderà tutti i bambini della classe seconda e terza della Scuola Primaria (**Corso Ed. Motoria 2 in Classroom - GSuite**);
- **Ore 11:00** video lezione che coinvolgerà tutti i bambini della classe quarta e quinta della Scuola Primaria (**Corso Ed. Motoria 3 in Classroom - GSuite**);

Le video lezioni dureranno circa un'ora e saranno gestite dagli esperti di Ed. Motoria: Lorenza Cavalaglio, Edoardo Casuscelli e Lorenzo Negrotti, che gli alunni già conoscono. Chi desidera partecipare potrà accedere nel giorno e nell'orario stabilito attraverso il proprio account Gmail di Istituto (…@icperugia13.edu.it) selezionando il link del proprio corso presente in Classroom.

Pertanto chi non fosse ancora iscritto alla G-Suite di Istituto ed intendesse aderire all'iniziativa è invitato ad iscriversi, secondo la seguente procedura:

- Compilare il modulo per la liberatoria alla creazione dell'account e norme sulla privacy nella home page del sito istituzionale (Area G-Suite);
- Al ricevimento della mail dalla Segreteria procedere, entro 48 ore, ad impostare la password per accesso all'applicazione Classroom che contiene il corso al quale iscriversi digitando il tasto ISCRIVITI.

Restiamo a disposizione per eventuali chiarimenti o assistenza, in caso di necessità telefonare all'assistente amministrativo Francesco Micheli dal lunedì al venerdì dalle ore 10:00 alle ore 12:00 al numero 340 6010209.

> Il Dirigente Scolastico Dott.ssa Franca Rossi *Firma autografa sostituita a mezzo stampa, ai sensi dell'art. 3, comma 2 del D.Lgs.39/199*